## 如何使用特立讀行

- 一、瀏覽筆記
	- 1. 按下瀏覽筆記的「開始吧」按鈕

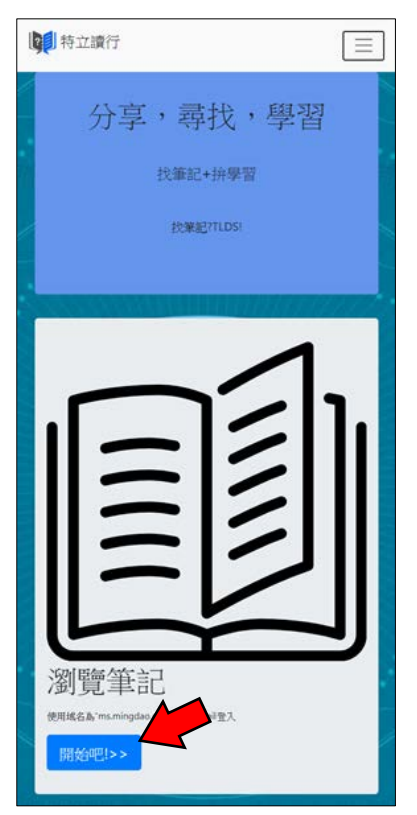

2. 選擇結尾為 ms.mingdao.edu.tw 的 email 登入

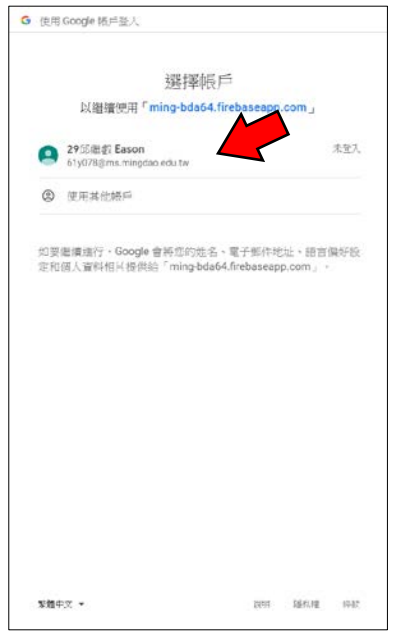

3. 點擊任一筆記

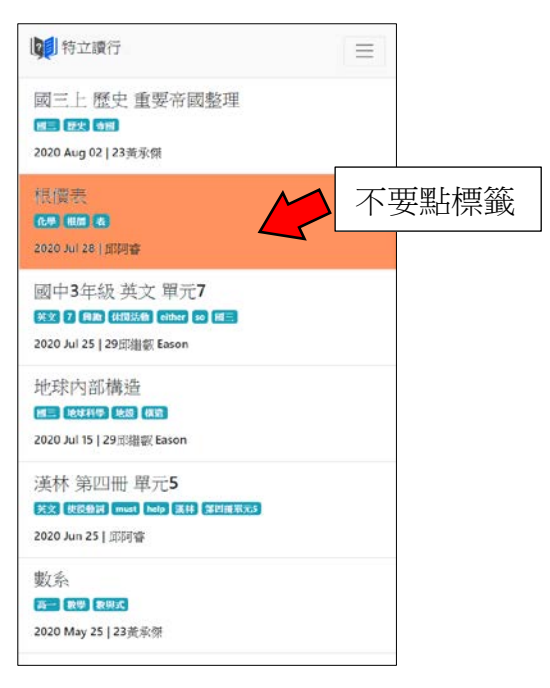

4. 即可閱讀內容

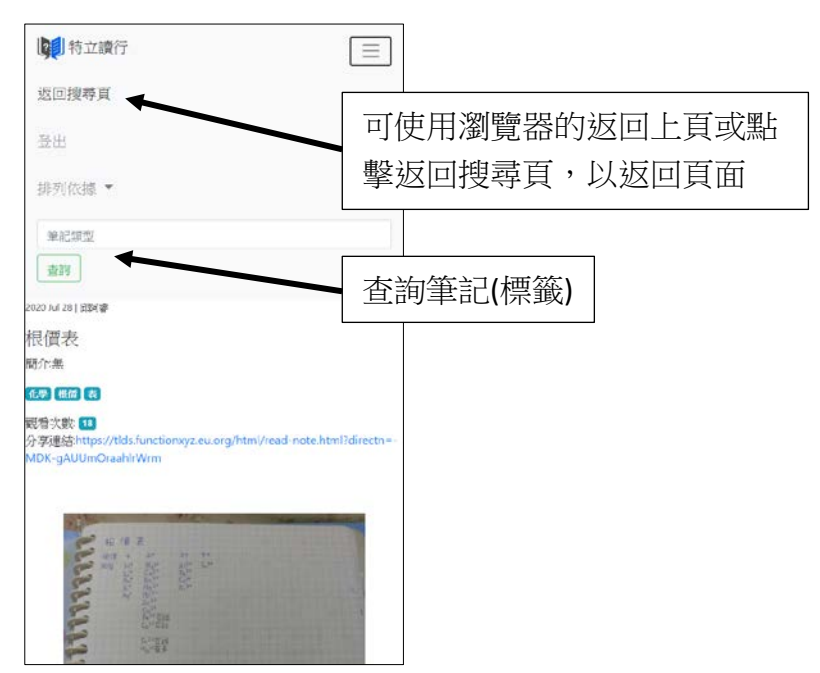

## 二、分享筆記

1. 按下分享筆記的「開始吧」按鈕

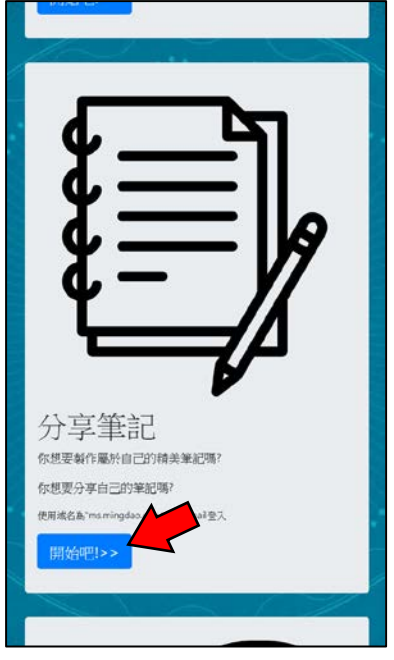

2. 選擇結尾為 ms.mingdao.edu.tw 的 email 登入

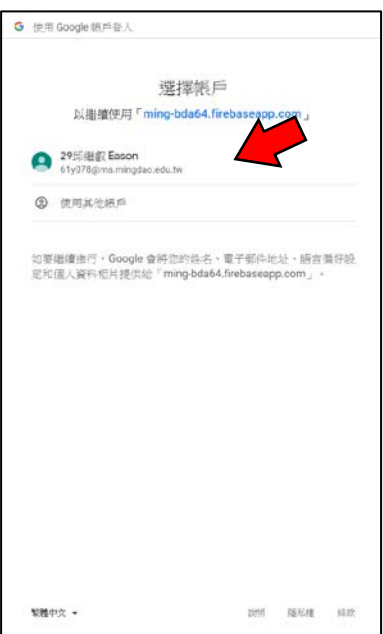

3. 填表格

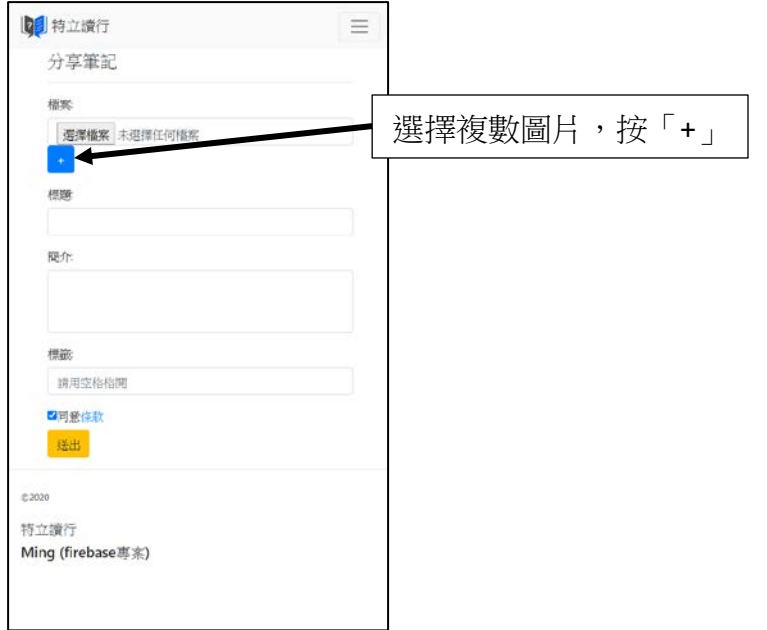

4. 按下確認後,請等到網頁提示你「上傳完成」後再關閉頁面